# Supplier Guide – Timber Auction

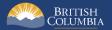

## Introduction

BC Bid is an online marketplace where public sector organizations (including municipalities, school districts, health authorities, Crown corporations and the B.C. government) advertise opportunities for a wide range of goods and services contracts.

The Timber Auction template has been developed to post BC Timber Sales (BCTS) Timber Sale Licence (TSL) opportunities for auction.

This guide provides instructions to BCTS Suppliers on how to use the Timber Auction template in BC Bid.

#### How to Use this Guide

Opening the **Navigation Pane** on the left of your screen allows you to quickly move between sections of the document – click any heading to jump directly to that section. To open the **Navigation Pane**, click the **View** tab in the ribbon at the top of your screen, select the check box beside **Navigation Pane**.

### **Information Icons**

Information icons are included throughout this document and other BC Bid Guides to provide additional context and navigation support.

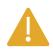

This icon indicates important information such as instructions that will have impact further ahead in the process or provides additional information or context for a process.

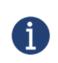

This icon indicates additional information about or related to a process.

## Table of Contents

| Introduction                                              | 2                          |
|-----------------------------------------------------------|----------------------------|
| How to Use this Guide                                     | 2                          |
| Information Icons                                         |                            |
| General Interface                                         | 6                          |
| Browser Types                                             | 6                          |
| Expand/Collapse Menu and Expand/Collapse Filters          | 6                          |
| Supplier Dashboard                                        | 7                          |
| Explore Timber Auction Opportunities                      | 9                          |
| Search Your Manage Submissions Page                       | 9                          |
| Search for Timber Auction Opportunities                   |                            |
| Step 1: Opportunity Overview                              | 13                         |
| Amendments                                                |                            |
| Review Opportunity Information                            |                            |
| Step 2: Start Your e-Bid Submission – Timber Auction Only | 20                         |
| Opportunity Information                                   |                            |
| Submit the Response                                       |                            |
| e-Bid Submission                                          |                            |
| Step 3: Amendments                                        | 32                         |
| Overview                                                  |                            |
| Amendment                                                 |                            |
| Look for Changes                                          |                            |
| Re-submit an e-Bid after amendment                        |                            |
| Withdraw an e-Bid Submission                              |                            |
| Cancel an In-Progress submission                          |                            |
| Last Update: April 3, 2023                                | Page <b>4</b> of <b>44</b> |

| ppendix 1: BC Bid Help Desk43 |
|-------------------------------|
|-------------------------------|

## **General Interface**

This section describes some general functionality of BC Bid.

## **Browser Types**

BC Bid will work with all modern web browsers. Microsoft Edge or Google Chrome are recommended. **BC Bid is not compatible with Internet Explorer**.

If using Firefox, ensure that popups are allowed. Do not click the "Don't allow env.ivalua.ca to prompt you again" message.

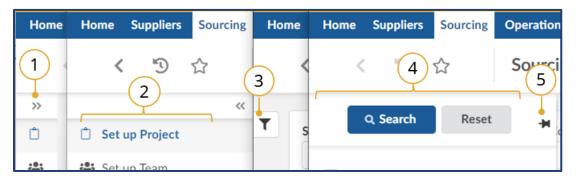

#### Expand/Collapse Menu and Expand/Collapse Filters

- The left-hand menu can be expanded or collapsed by selecting the **double arrow**. When collapsed the icon related to each step is visible, hover over the icon to see the name.
- 2. Expanded view.
- 3. Filters on tables can be expanded by clicking the **funnel icon**.
- 4. Expanded.
- 5. Click **pin icon** to keep open.

## Supplier Dashboard

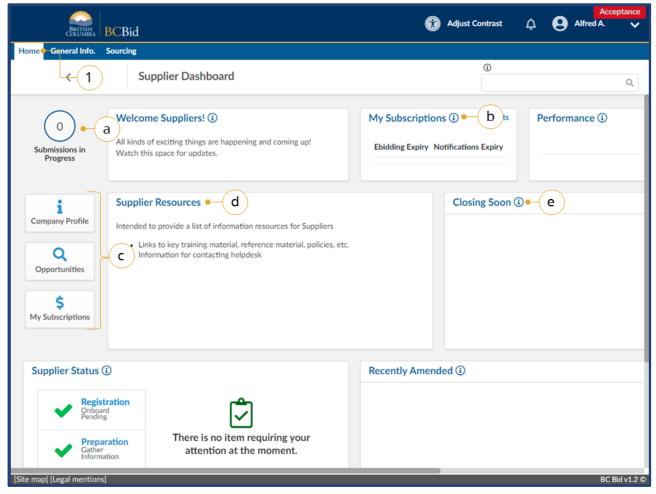

- 1. Navigate to the **Home** tab to see the **Supplier Dashboard**.
  - a. Click the Submissions in Progress to review all of your organization's In Progress submissions.
  - Review the My Subscriptions to see the e-Bidding and Notifications expiry dates.
  - c. Click a **Quick Access** button to navigate quickly to a particular area of BC Bid.
  - d. Check the **Supplier Resources** for important information
  - e. Review the **Closing Soon** list to view the opportunities you are interested in that close the soonest.

**Closing Soon** and **Recently Amended** lists are based on selecting showing interest in an opportunity by selecting the **Start Submission** button. They are unique to each user.

|                                                     | BCBid                                                                                                    | h Adjust Contrast                                                   | Acceptance      |
|-----------------------------------------------------|----------------------------------------------------------------------------------------------------|---------------------------------------------------------------------|-----------------|
| ome General Info.                                   | Sourcing                                                                                                    |                                                                     |                 |
| <                                                   | Supplier Dashboard                                                                                                    | ٥                                                                   | ٩               |
| 0<br>Submissions in<br>Progress                     | Welcome Suppliers! ()<br>All kinds of exciting things are happening and coming up!<br>Watch this space for updates.                                                                                                    | My Subscriptions (i) 1 Results Ebidding Expiry Notifications Expiry | Performance (i) |
| Company Profile Q Opportunities \$ My Subscriptions | Supplier Resources<br>Intended to provide a list of information resources for Suppliers<br>• Links to key training material, reference material, policies, etc.<br>• Information for contacting helpdesk                                                                                                    | Closing Soon (                                                      | D               |
| Supplier Status 🛈 🗕 🕇                               |                                                                                                    | Recently Amended (i) • g                                            | )               |
| Onb<br>Penc<br>Pre<br>Gath                          | istration<br>pard<br>ling     Image: Constraint of the second second seco |                                                                     |                 |

- f. Check the **Supplier Status** area to review any items that may require attention.
- g. Review the **Recently Amended** list to view opportunities of interest that have been recently amended.
- h. Optional: Click **Adjust Contrast** to change the theme for accessibility.

## **Explore Timber Auction Opportunities**

This section outlines how to search for Timber Auction opportunities and Manage Submissions.

### Search Your Manage Submissions Page

The Manage Submissions page will list opportunities where the Start Submission button has been selected.

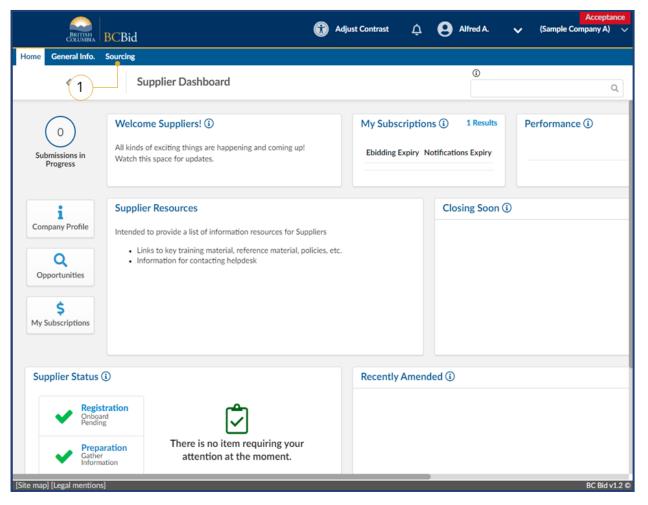

1. On the main menu, click **Sourcing**, then click **Manage Submissions**.

Last Update: April 3, 2023

| Timber Auction Supplier Guide |
|-------------------------------|
|-------------------------------|

|      | BRITISH<br>COLUMBIA                                   | BCBid           |                 |                |                                   |                                                                                                    | •         | Adjust Contrast | Ą (          | Mana          | Training 1<br>ager T. |
|------|-------------------------------------------------------|-----------------|-----------------|----------------|-----------------------------------|----------------------------------------------------------------------------------------------------|-----------|-----------------|--------------|---------------|-----------------------|
| Home | e General Info.                                       | Sourcing        |                 |                |                                   |                                                                                                    |           |                 |              |               |                       |
|      | <                                                     | Manage          | e Submissions   |                |                                   |                                                                                                    |           | 3               |              |               | c                     |
|      | Search by keyword<br>Filter by:<br>Submission Progres | •               | Opportunity ID  | Statu<br>Opt   | s<br>en ×                         | Org                                                                                                    | anization |                 | •            | 2             |                       |
| 5    | Submission Progress                                   | Opportunity Des | cription        | Opportunity ID | <u>Opportunity</u><br><u>Type</u> | Organization                                                                                                    | Lot #     | Amendment #     | Last Updated | <u>Status</u> | <u>Remainin</u>       |
| C    | 4<br>• Submitted                                      | TSL TAXXXX Loc  | ation, Location | TAXXXXX        | Timber<br>Auction                 | <ul> <li>Chinook</li> <li>Ministry of<br/>Forests,<br/>Lands,<br/>Natural<br/>Resource<br/>Operations<br/>and Rural<br/>Developme</li> </ul> | 1<br>nt   | 1               |              | Open          | 85d 23h 3             |

2. Use the **Search by keyword** field and additional filters as needed.

Note: the **Status** field defaults to searching for **Open** opportinities.

- 3. Click Search.
- 4. Click the submission progress to view the submission.

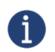

To search for an opportunity in a status other than **Open**, use the **Status** drop-down to select the appropriate status.

## Search for Timber Auction Opportunities

|                                                                      | BCBid                                                                                                    | Acceptance<br>Adjust Contrast 🗘 🕑 Alfred A. 🗸 (Sample Company A) 🗸                                    |
|----------------------------------------------------------------------|----------------------------------------------------------------------------------------------------|----------------------------------------------------------------------------------------------------|
| Home General Info.                                                   | -• Sourcing                                                                                                    |                                                                                                    |
| <                                                                    | Supplier Dashboard                                                                                                    | Q                                                                                                    |
| 0<br>Submissions in<br>Progress                                      | Welcome Suppliers! (1)<br>All kinds of exciting things are happening and coming up!<br>Watch this space for updates.                                                                         | My Subscriptions (i)     1 Results     Performance (i)       Ebidding Expiry     Notifications Expiry |
| i<br>Company Profile<br>Q<br>Opportunities<br>\$<br>My Subscriptions | Supplier Resources<br>Intended to provide a list of information resources for Suppli<br>• Links to key training material, reference material, polic<br>• Information for contacting helpdesk |                                                                                                    |
| Supplier Statu                                                       | s 🛈                                                                                                    | Recently Amended 🛈                                                                                    |
| Onb<br>Pend<br>Gatt                                                  | paration<br>bing<br>paration<br>ler<br>mation<br>There is no item requiring your<br>attention at the moment.                                                                                 |                                                                                                    |

 On the main menu, click Sourcing, then click Opportunities or click Opportunities on the Supplier Dashboard.

|                                                              |                   |                       |                                               | G                                               | Adjust Contrast    | ¢ <b>0</b> м | lanag                 |
|--------------------------------------------------------------|-------------------|-----------------------|-----------------------------------------------|-------------------------------------------------|--------------------|--------------|-----------------------|
| Home General Info. Sourcing                                  |                   |                       |                                               |                                                 |                    |              |                       |
| < Opportuni                                                  | ties              |                       |                                               |                                                 | 0                  |              |                       |
| Click on save to update your selections                      |                   |                       |                                               |                                                 |                    |              |                       |
| Search by keyword (e.g. title, number, topic                 | :)                | <b>-</b> 2            |                                               |                                                 |                    |              |                       |
| Filter by:                                                   |                   |                       |                                               | Issue Date                                      |                    |              |                       |
| Status                                                       | Opportunity Type  | Rei                   |                                               | (From)                                          | (To)               |              |                       |
| •                                                            | Timber Auction    | 03                    | •                                             | İ                                               | iii                |              |                       |
|                                                              |                   |                       |                                               | Closing Date                                    |                    |              |                       |
| Organization                                                 | Industry Category | Goods & Services Comr |                                               | (From)                                          | (То)               |              |                       |
| •                                                            |                   | •                     | •                                             | <b></b>                                         | Ē                  |              |                       |
| Q Search 4<br>Filters<br>Opportunity Type : Timber Auction × |                   |                       |                                               | Date format must b                              | e YYYY-MM-DD       |              |                       |
| Status Opportunity ID Opportunity D                          | Description       | Commodities           | Issue Date<br>and Time<br>Type (Pacific Time) | Closing Date<br>and Time<br>(Pacific Time) Ends | in # of Amendments | Last Updated | Or                    |
|                                                              | ocation, Location | Forestry harvesting   | Timber 2022-06-02<br>Auction 10:20:23 AM      |                                                 |                    |              | Mi<br>Lai<br>Op<br>De |
|                                                              |                   |                       |                                               | Subm<br>due d                                   | ission<br>late     |              | Mi                    |

- Optional: use the Search by keyword text box to search based on opportunity title, opportunity number (TSL number), or topic.
- 3. To search all BCTS Timber Auctions, select Timber Auction from the **Opportunity Type** dropdown menu.
- Click Search. The results from the search/filter are listed below. This list can be sorted by clicking on the titles of each column.
- To view details of the desired sourcing event, click the Opportunity ID hyperlink.

## Step 1: Opportunity Overview

Review the opportunity information to determine if you would like to submit a bid.

#### Submission Overview

#### Amendments

**BCBid** 

Amendments reflect substantial changes to a specific lot. If an amendment has been issued, any previously received e-Bid submissions for that opportunity are rejected and will need to be resubmitted. For more information see <u>Step 3 - Amendments</u>.

## **Review Opportunity Information**

When your organization reviews an opportunity to determine interest, they will review the opportunity information to determine if they can provide the product and/or service that is being requested.

|                        | BRITISH<br>COLUMBIA | BCBid    |                                          |                                                                                                    |                                  | Î  | Adjust Contrast | ¢           | 0    | Manag  |
|------------------------|---------------------|----------|------------------------------------------|----------------------------------------------------------------------------------------------------|----------------------------------|----|-----------------|-------------|------|--------|
| Home (                 | General Info.       | Sourcing |                                          |                                                                                                    |                                  |    |                 |             |      |        |
|                        | <                   | -        | TSL TAXXXX Locatio                       | on, Location - Lot : 1 / A                                                                                                    | mendment : 0 🗕 🛛 a               |    | 3               |             |      |        |
| Overv                  | view                | **       | 1                                        |                                                                                                    | Return                           |    |                 |             |      |        |
| Copposition Opposition | ortunity Details    |          | Remaining time:                          | Start Submission                                                                                                    |                                  |    |                 |             |      |        |
| A Proces               | ess Rules           |          | 101d 00h 55min 06s                       |                                                                                                    |                                  |    |                 |             |      |        |
| 🖿 Respo                | onses               |          | and will receive change                  | mission", (1) you will be added to a<br>(amendment and addendum) notif                                                                  | fications; (2) you can           |    |                 |             |      |        |
| ☷ Pricin               | lg                  |          | to an interested supplie                 | Official Contact within BC Bid; (3) y<br>r list or planholders list if these are<br>ronic submission through BC Bid i<br>if applicable. | e available; and (4)             |    |                 |             |      |        |
|                        |                     |          | Note all times shown ar                  | e in Pacific Time.                                                                                                    |                                  |    |                 |             |      |        |
|                        |                     |          | RFx General Informa                      | ation b                                                                                                    |                                  |    | RFx Docum       | nents       |      |        |
|                        |                     |          | Opportunity Type                         | Timber Auction Type                                                                                                    | Timber Auction Subtype           |    |                 |             |      |        |
|                        |                     |          | Timber Auction                           | Scale                                                                                                    | ITB Bonus Bid                    |    | Title           | <u>Type</u> | Att. |        |
|                        |                     |          | The Timber Sales Manager<br>enterprises. | r will accept applications only from                                                                                                    | n Category 1 and 2 BC timber sal | es |                 |             |      | Hardco |

- Once you've selected an opportunity from the search, click the **Overview** tab to review the **RFx General Information** and **RFx Documents** sections.
  - a. **Opportunity Description and Lot/Amendment numbers** will be identified.
  - b. RFx General Information displays Opportunity Type, Opportunity Description, Opportunity ID, Issued by/for organization, Commodity Codes, Amendment History, Issue/Closing dates, Submission Instructions, and Summary Details.

|      | BRITISH<br>COLUMBIA BC                                                                   | Bid           |                               |                                         |        |                                                          |                                | Adjust Contrast         | 🗘 🤂 Mar                |
|------|------------------------------------------------------------------------------------------|---------------|-------------------------------|-----------------------------------------|--------|----------------------------------------------------------|--------------------------------|-------------------------|------------------------|
| Home | General Info. Sou                                                                        | rcing         |                               |                                         |        |                                                          |                                |                         |                        |
|      | <                                                                                        | TSL1          | AXXXX Location, Lo            | cation - Lot : 1 / Amendme              | nt : 0 |                                                          |                                | 1                       |                        |
| »>   |                                                                                          |               |                               | Ret                                     | urn    |                                                          |                                |                         |                        |
| •    |                                                                                          |               |                               |                                         | _      |                                                          |                                |                         |                        |
|      | RFx General In                                                                           | formatio      | 1                             |                                         |        | RFx Docui                                                | nents                          | C                       |                        |
| A    | Orace to a the Terror                                                                    |               | Timber Austin Terr            | Timber Austine Culture                  |        |                                                          |                                |                         |                        |
| -    | Opportunity Type<br>Timber Auction                                                       |               | Timber Auction Type Scale     | Timber Auction Subtype<br>ITB Bonus Bid |        | Title                                                    | Туре                           | Att.                    |                        |
|      | The Timber Sales N<br>enterprises.                                                       | fanager will  | accept applications only from | Category 1 and 2 BC timber sales        |        |                                                          | and for Franks                 | Hardcopy Bidding Instru | ctions for Bidders.pdf |
|      | Opportunity Description<br>TSL TAXXXX Location, Location                                 |               |                               | Status                                  |        | Hardcopy RFx<br>Submission Document<br>Package (Approved |                                | Hardcopy Submission - 3 |                        |
|      | TAXXXXX                                                                                  |               |                               | Open                                    |        |                                                          |                                |                         |                        |
|      | Issued by                                                                                |               |                               |                                         |        |                                                          |                                | TAXXXX_i2_map_Detail    | ed_Location.pdf        |
|      |                                                                                          | ts, Lands, Na | tural Resource Operations and | d Rural Development                     |        |                                                          |                                | TAXXXX_m1_Wet_Wea       | ther_Shutdown_Guidelin |
|      | Ministry of Forests, Lands, Natural Resource Operations and Rural Development Issued for |               |                               |                                         |        |                                                          |                                | TAXXXX_i3_map_SP_BI     | K_HN120.pdf 🔤 T/       |
|      | Chinook                                                                                  |               |                               |                                         |        |                                                          |                                | TAXXXX_j3_CruiseCard    | _data.zip 🛃 TAXX)      |
|      |                                                                                          |               |                               |                                         |        |                                                          |                                | TAXXXX_i6_map_RO_B      | k_HN120.pdf            |
|      | Main Commodity                                                                           | /             |                               |                                         |        |                                                          |                                | TAXXXX_i1_map_Overv     | iew Location.pdf       |
|      | Forestry harvesti                                                                        | ng            |                               |                                         |        |                                                          | DEv                            |                         |                        |
|      |                                                                                          |               |                               |                                         |        | TSL<br>Package                                           | RFx<br>Documents<br>(Approved) | TAXXXX_m2_PulpSecto     | r_2020-12-17.pdf       |

c. **RFx Documents** are the attachments related to the opportunity.

Note: for Timber Auctions, there is a hardcopy submission package included with the RFx documents.

|            | BRITISH<br>COLUMBIA | BCB     | id                                                                                                    |                                                                                                    | 💮 Adjust (    | Contrast | ¢ | <b>9</b> ' |  |
|------------|---------------------|---------|----------------------------------------------------------------------------------------------------|----------------------------------------------------------------------------------------------------|---------------|----------|---|------------|--|
| Home       | e General Info.     | Sourcir | ng                                                                                                    |                                                                                                    |               |          |   |            |  |
|            | <                   |         | TSL TAXXXX Locatio                                                                                                    | n, Location - Lot : 1 / Amendment : 0                                                                                                    | 3             |          |   |            |  |
| <b>0</b> 0 | verview             | ~<      |                                                                                                    | Return                                                                                                    |               |          |   |            |  |
|            | pportunity Details  | ; •(    | 2 Remaining time:<br>101d 00h 40min 06s                                                                                                    | Start Submission                                                                                                    |               |          |   |            |  |
| ₽ R        | esponses            |         | and will receive change (a<br>make enquiries to the Of<br>to an interested supplier<br>you can submit an electre<br>e-bidding subscription, if | After clicking "Start Submission", (1) you will be added to a notifications list<br>and will receive change (amendment and addendum) notifications; (2) you can<br>make enquiries to the Official Contact within BC Bid; (3) you can add yourself<br>to an interested supplier list or planholders list if these are available; and (4)<br>you can submit an electronic submission through BC Bid if you have an<br>e-bidding subscription, if applicable.<br>Note all times shown are in Pacific Time. |               |          |   |            |  |
|            |                     |         | Official Contact Infor                                                                                                    | mation                                                                                                    |               |          |   |            |  |
|            |                     |         | Enquiries related to this RF<br>identified on the "opportun<br>information and rules regar                                                     | irce is not official and                                                                                                    | should not be |          |   |            |  |
|            |                     |         | Official Contact                                                                                                    |                                                                                                    |               |          |   |            |  |
|            |                     |         | Contact Contact<br>First Name Last Name                                                                                                    | Contact email                                                                                                    |               |          |   |            |  |
|            |                     |         | Emily Wittenberg                                                                                                    | TCH.TimberAuctions@gov.bc.ca                                                                                                    |               |          |   |            |  |
|            |                     |         | Licence                                                                                                    |                                                                                                    |               |          |   |            |  |

 On the left-hand menu, click
 Opportunity Details. This screen provides details related to the opportunity such as: Official Contact, TSL Category, and Licence Term.

| BRITISH<br>COLUMBIA BCBI                       | .d                                                                                                    | Tra<br>Manager 🏠 😝 Manager |
|------------------------------------------------|----------------------------------------------------------------------------------------------------|----------------------------|
| Home General Info. Sourcin                     | 8                                                                                                    |                            |
| <                                              | TSL TAXXXX Location, Location - Lot : 1 / Amendment : 0                                                                                                    | 0<br>Q                     |
| Overview                                       | Return                                                                                                    |                            |
| Opportunity Details                            | Remaining time: Start Submission                                                                                                    |                            |
| A Process Rules - 3                            | 101d 00h 26min 04s                                                                                                    |                            |
| <ul> <li>Responses</li> <li>Pricing</li> </ul> | After clicking "Start Submission", (1) you will be added to a notifications list<br>and will receive change (amendment and addendum) notifications; (2) you can<br>make enquiries to the Official Contact within BC Bid; (3) you can add yourself<br>to an interested supplier list or planholders list if these are available; and (4)<br>you can submit an electronic submission through BC Bid if you have an<br>e-bidding subscription, if applicable. |                            |
|                                                | Note all times shown are in Pacific Time.                                                                                                    |                            |
|                                                | INVITATION FOR APPLICATION<br>LICENCE UNDER SECTION 20                                                                                                    |                            |
|                                                | <b>1. INTRODUCTION.</b><br>Pursuant to the <i>Forest Act</i> and to the <i>BC Timber Sales Regulation</i> , the tir timber sales licence (the " <b>Invitation</b> "). Terms not otherwise defined i                                                                                                    | 3 11                       |

3. Click on the **Process Rules** tab to view the **Invitation for Applications for a Timber Sale Licence**.

| BRITISH<br>COLUMBIA BCI                                                                            |                                                                                   |                                                              |                                                                             | Adjust Contrast | ¢           | <b>e</b> Manag |
|----------------------------------------------------------------------------------------------------|-----------------------------------------------------------------------------------|--------------------------------------------------------------|-----------------------------------------------------------------------------|-----------------|-------------|----------------|
| Home General Info. Sourc                                                                           |                                                                                   | n, Location - Lot : 1 / Aı                                   | mendment : 0                                                                | 1               |             |                |
| Overview                                                                                           |                                                                                   |                                                              | Return                                                                      |                 |             |                |
| <ul> <li>Opportunity Details</li> <li>Process Rules</li> <li>Responses</li> <li>Pricing</li> </ul> | and will receive change (<br>make enquiries to the O<br>to an interested supplier |                                                              | cations; (2) you can<br>ou can add yourself<br>available; and (4)           |                 |             |                |
|                                                                                                    |                                                                                   | RFx Docur                                                    | nents                                                                       |                 |             |                |
|                                                                                                    | Opportunity Type<br>Timber Auction<br>The Timber Sales Manager<br>enterprises.    | Timber Auction Type Scale will accept applications only from | Timber Auction Subtype<br>ITB Bonus Bid<br>Category 1 and 2 BC timber sales | Title           | <u>Туре</u> | Att.           |

To proceed in participating in the opportunity, click the Start
 Submission button.

Note: By clicking **Start Submission** the supplier will:

- Receive notifications of amendments
- Easily access the opportunity on the **Manage Submissions** list
- Begin drafting the response for e-Bidding in the application

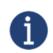

The buyer will see a list of suppliers who are interested in the opportunity based on the **Start Submission** button being selected.

|                                                                                                    | id                                          |                                    |                               | 🔞 Ad   | djust Contra | ast j    | <b>₽ 8</b>              | Training<br>Manager T. |
|----------------------------------------------------------------------------------------------------|---------------------------------------------|------------------------------------|-------------------------------|--------|--------------|----------|-------------------------|------------------------|
| Home General Info. Sourcir                                                                                                    | ng                                          |                                    |                               |        |              |          |                         |                        |
| <                                                                                                    | TSL TAXXXX Locatio                          | n, Location - Lot : 1 / A          | mendment : 0                  |        | 1            |          |                         | Q                      |
| Overview                                                                                                    |                                             | 🖬 Save                             | Download Documents            | Cancel | Submissior   |          |                         |                        |
| Deportunity Details                                                                                                    | <ol> <li>Fields marked by an ast</li> </ol> | erisk * are mandatory. All times a | re displayed as Pacific Time. |        |              |          |                         | >                      |
| <ul> <li>▲ Process Rules</li> <li>▲ Responses</li> <li>⇒ Pricing</li> <li>■ E-bidding</li> <li>■ Submission History</li> </ul> | opportunity notifications                   |                                    | C Bid, can join any           |        |              |          |                         |                        |
|                                                                                                    | RFx General Informat                        | tion                               |                               |        | RF           | x Docur  | nents                   |                        |
|                                                                                                    | Opportunity Type<br>Timber Auction          | Timber Auction Type                | Timber Auction Subty          | pe     |              | ïtle     | Туре                    | Att.                   |
|                                                                                                    |                                             | will accept applications only from |                               | sales  | Ŀ            | lardcopy | RFx                     | Hardcopy               |
|                                                                                                    | TSL TAXXXX Location, Loca<br>Opportunity ID | tion                               | Status                        |        |              | ackage   | Documents<br>(Approved) | Hardcopy               |

5. The **Start Submission** button will not be visible once it has been selected. Additional tabs will appear on the left-hand menu.

## Step 2: Start Your e-Bid Submission – **Timber Auction Only**

## **Opportunity Information**

**BCBid** 

|                                                | Bid                                                                             |                                    |                                                                    | 🕜 Adjus | t Contrast   | ¢           | B Mana |
|------------------------------------------------|---------------------------------------------------------------------------------|------------------------------------|--------------------------------------------------------------------|---------|--------------|-------------|--------|
| Home General Info. Sour                        | rcing                                                                           |                                    |                                                                    |         |              |             |        |
| <                                              | TSL TAXXXX Locatio                                                              | on, Location - Lot : 1 / A         | mendment : 0                                                       | 3       |              |             |        |
| <                                              | <                                                                               |                                    | Return                                                             |         |              |             |        |
| Overview                                       |                                                                                 |                                    |                                                                    |         |              |             |        |
| Opportunity Details                            | Remaining time:                                                                 | Start Submission                   | )                                                                  |         |              |             |        |
| Process Rules                                  | 101d 00h 55min 06s                                                              |                                    |                                                                    |         |              |             |        |
| <ul> <li>Responses</li> <li>Pricing</li> </ul> | and will receive change<br>make enquiries to the O<br>to an interested supplier |                                    | ications; (2) you can<br>ou can add yourself<br>available; and (4) |         |              |             |        |
|                                                | RFx General Informa                                                             | tion                               |                                                                    | R       | Fx Docum     | ients       |        |
|                                                | Opportunity Type                                                                | Timber Auction Type                | Timber Auction Subtype                                             |         |              |             |        |
|                                                | Timber Auction                                                                  | Scale                              | ITB Bonus Bid                                                      |         | <u>Title</u> | <u>Type</u> | Att.   |
|                                                | The Timber Sales Manager<br>enterprises.                                        | will accept applications only from | Category 1 and 2 BC timber sales                                   |         |              |             | Harde  |

1. Ensure that the **Start Submission** button has been clicked and is no longer visible.

|                    | BRITISH<br>COLUMBIA BC | Bid                                                  |                                                                       |                                  | Adjust Cont                       | trast <u>Ļ</u>                 | Trai<br>Manager 1 |
|--------------------|------------------------|------------------------------------------------------|-----------------------------------------------------------------------|----------------------------------|-----------------------------------|--------------------------------|-------------------|
| Home Gene          | eral Info. Sour        | cing the new BC Bid                                  |                                                                       |                                  |                                   |                                |                   |
|                    | <                      | TSL TAXXXX Location                                  | n, Location - Lot : 1 / A                                             | mendment : 0 • a                 | 0                                 |                                | Q                 |
| Overview Opportuni |                        | 2                                                    | G Save                                                                | Download Documents               | Cancel Submission                 |                                |                   |
|                    | ity Details            | Fields marked by an asterna                          | erisk * are mandatory. All times a                                    | re displayed as Pacific Time.    |                                   |                                |                   |
| A Process Ru       | ules                   | Remaining time:                                      |                                                                       |                                  |                                   |                                |                   |
| E Responses        | S                      | 100d 21h 22min 34s                                   |                                                                       |                                  |                                   |                                |                   |
| ∷ Pricing          |                        | opportunity notifications,                           | est in this opportunity. You will r<br>can submit enquiries through B | C Bid, can join any              |                                   |                                |                   |
| E-bidding          |                        | interested supplier or plan<br>applicable.           | nholder lists, and can e-bid throu                                    | gh BC Bid, if                    |                                   |                                |                   |
| Submissio          | n History              | Note all times shown are                             | in Pacific Time.                                                      |                                  |                                   |                                |                   |
|                    |                        | - 🛕 No Submission has b                              | een sent                                                              |                                  |                                   |                                |                   |
|                    |                        | RFx General Informat                                 | ion 🗕 b                                                               |                                  | RFx Docu                          | ments                          |                   |
|                    |                        | Opportunity Type                                     | Timber Auction Type                                                   | Timber Auction Subtype           |                                   |                                |                   |
|                    |                        | Timber Auction                                       | Scale                                                                 | ITB Bonus Bid                    | Title                             | Type                           | Att.              |
|                    |                        | The Timber Sales Manager v<br>enterprises.           | vill accept applications only from                                    | Category 1 and 2 BC timber sales |                                   |                                | Hardcopy Biddin   |
|                    |                        | Opportunity Description<br>TSL TAXXXX Location, Loca | tion                                                                  |                                  | Hardcopy<br>Submission<br>Package | RFx<br>Documents<br>(Approved) | TAXXXX_e_Tend     |
|                    |                        | Opportunity ID                                       |                                                                       | Status                           |                                   |                                | Hardcopy Submis   |
|                    |                        | TAXXXXX                                              |                                                                       | Open                             |                                   |                                |                   |
|                    |                        |                                                      |                                                                       |                                  |                                   |                                | TAXXXX_i2_map     |

- Click the Overview tab to review the RFx General Information and RFx Documents sections.
  - a. **Opportunity Description and** Lot/Amendment numbers.
  - b. RFx General Information displays Opportunity Type, Timber Auction Type/Subtype, Opportunity Description, Opportunity ID, Issued by/for organization, Commodity Codes, Amendment History, Issue/Closing dates, Submission Instructions, Public Opening (if applicable), and Summary Details.

|       | BRITISH<br>COLUMBIA | BCBio    | 4                                                                                                    |                                      |                                       | G        | Adjust Contr                      | rast <u>(</u>                                 | <b>. 9</b> | Trai<br>Manager 1                                        |
|-------|---------------------|----------|----------------------------------------------------------------------------------------------------|--------------------------------------|---------------------------------------|----------|-----------------------------------|-----------------------------------------------|------------|----------------------------------------------------------|
| Home  | General Info.       | Sourcing | the new BC Bid                                                                                                    |                                      |                                       |          |                                   |                                               |            |                                                          |
|       | <                   |          | TSL TAXXXX Locatio                                                                                                    | on, Location - Lot : 1 / A           | mendment : 0                          | i)       | 1                                 |                                               |            | Q                                                        |
|       | erview              | ~        |                                                                                                    | D Save                               | Download Document                     | s Cancel | Submission                        |                                               |            |                                                          |
| 🗂 Opp | portunity Details   |          | 6 Fields marked by an as                                                                                                    | sterisk * are mandatory. All times a | re displayed as Pacific Time.         |          |                                   |                                               |            |                                                          |
| Res   | ing                 |          | opportunity notification                                                                                                    | been sent                            | C Bid, can join any                   |          | RFx Docun                         | nents 🗣                                       | -          |                                                          |
|       |                     |          |                                                                                                    |                                      |                                       |          | TH X DOCUM                        |                                               | $\bigcirc$ |                                                          |
|       |                     |          | Opportunity Type<br>Timber Auction                                                                                           | Timber Auction Type Scale            | Timber Auction Subty<br>ITB Bonus Bid | pe       | Title                             | Туре                                          | Att.       |                                                          |
|       |                     |          | The Timber Sales Manager<br>enterprises.<br>Opportunity Description<br>TSL TAXXXX Location, Loc<br>Opportunity ID<br>TAXXXXX | r will accept applications only from | Status Open                           | r sales  | Hardcopy<br>Submission<br>Package | RFx<br>Documents<br>(Amore of the second<br>i | TAX        | dcopy Biddin<br>XXX_e_Tend<br>dcopy Submis<br>XXX_i2_map |

- c. RFx Documents are the attachments related to the opportunity. Depending on the opportunity, the Opportunity
   Documents may need to be completed and included with the submission.
  - i. Click the individual file(s) to download a copy; or,
  - ii. To download all documents, clickDownload Documents.

| BRITISH<br>COLUMBIA BCBid   |                                         |                                                                                                 | (                               | G Adjust Contrast                                                                                               | ¢ 8            | Traini<br>Manager T. | ing 10 |
|-----------------------------|-----------------------------------------|-------------------------------------------------------------------------------------------------|---------------------------------|----------------------------------------------------------------------------------------------------|----------------|----------------------|--------|
| Home General Info. Sourcing |                                         |                                                                                                 |                                 |                                                                                                    |                |                      |        |
| <                           | TSL TAXXXX Location                     | n, Location - Lot : 1 /                                                                         | Amendment : 0                   | 3                                                                                                    |                | Q                    | ₽      |
| ≪<br>Overview               | 3                                       | Save                                                                                            | Download Documents              | Cancel Submission                                                                                               |                |                      |        |
| Opportunity Details         |                                         | erisk * are mandatory. All time                                                                 | es are displayed as Pacific T   | īme.                                                                                                    |                |                      | ×      |
| A Process Rules             | Remaining time:                         |                                                                                                 |                                 |                                                                                                    |                |                      |        |
| Responses                   | 100d 21h 06min 06s                      |                                                                                                 |                                 |                                                                                                    |                |                      |        |
| i≡ Pricing                  | opportunity notifications,              | est in this opportunity. You w<br>can submit enquiries throug                                   | h BC Bid, can join any          |                                                                                                    |                |                      |        |
| E-bidding                   | applicable.                             | holder lists, and can e-bid th                                                                  | rougn BC Bla, If                |                                                                                                    |                |                      |        |
| Submission History          | Note all times shown are                | in Pacific Time.                                                                                |                                 |                                                                                                    |                |                      |        |
|                             | - 🛕 No Submission has b                 | een sent                                                                                        |                                 |                                                                                                    |                |                      |        |
|                             | Official Contact Infor                  | mation                                                                                          |                                 |                                                                                                    |                |                      |        |
|                             | address identified on the "o            | may only be directed in writ<br>oportunity details" tab. Infor<br>d rules regarding enquiries a | mation obtained from any o      | other source is not official                                                                                    | and should not | t be relied          | ×      |
|                             | Contact Contact<br>First Name Last Name |                                                                                                 | Contact email                   |                                                                                                    |                |                      |        |
|                             | Emily Wittenberg                        | TCH.TimberAuctions@gov.                                                                         | bc.ca                           |                                                                                                    |                |                      |        |
|                             | Licence                                 |                                                                                                 |                                 |                                                                                                    |                |                      |        |
|                             | Licence Term                            |                                                                                                 |                                 |                                                                                                    |                |                      |        |
|                             | The Timber Sales Manag                  | er will accept applications on                                                                  | ly from Category 1 and 2 B      | C timber sales enterprise                                                                                       | S.             |                      |        |
|                             | The timber type is both 0               | Coniferous and Deciduous.                                                                       |                                 |                                                                                                    |                |                      |        |
|                             | The Linear is four and                  | Ead and the antitude anti-                                                                      | the second The south is south a | with a second second second second second second second second second second second second second second second |                |                      |        |

 Click the Opportunity Details tab to see details related to the opportunity such as: Official Contact, and Timber Sale Licence information.

|                          | Bid                                                                                                    | G Adjust Contrast                                                                                                    | Araining 164<br>Anager T. ↓                                                                                                    |
|--------------------------|----------------------------------------------------------------------------------------------------|----------------------------------------------------------------------------------------------------|----------------------------------------------------------------------------------------------------|
| Home General Info. Sourc | ing                                                                                                    |                                                                                                    |                                                                                                    |
| <                        | TSL TAXXXX Location, Location - Lot : 1 / Amendment : 0                                                                                                    | 3                                                                                                    | Q B                                                                                                    |
| Overview                 | Save Download Documents                                                                                                    | Cancel Submission                                                                                                    |                                                                                                    |
| Deportunity Details      | • Fields marked by an asterisk * are mandatory. All times are displayed as Pacific Tim                                                                                                    | ie.                                                                                                    | ×                                                                                                    |
| A Process Rules          | Remaining time:                                                                                                    |                                                                                                    |                                                                                                    |
| 🖿 Responses              | 100d 20h 45min 26s                                                                                                    |                                                                                                    |                                                                                                    |
| I≡ Pricing               | You have expressed interest in this opportunity. You will now receive<br>opportunity notifications, can submit enquiries through BC Bid, can join any                                                                                                    |                                                                                                    |                                                                                                    |
| E-bidding                | interested supplier or planholder lists, and can e-bid through BC Bid, if applicable.                                                                                                    |                                                                                                    |                                                                                                    |
| Submission History       | Note all times shown are in Pacific Time.                                                                                                    |                                                                                                    |                                                                                                    |
|                          | <b>INVITATION FOR APPLICATIONS</b><br><b>LICENCE UNDER SECTION 20 C 1. INTRODUCTION.</b> Pursuant to the <i>Forest Act</i> and to the <i>BC Timber Sales Regulation</i> , the time timber sales licence (the "Invitation"). Terms not otherwise defined in regulations have the meaning given to them in the General Informatio To be eligible to apply for a timber sales licence, an applicant must measuring ". a. the applicant must be registered as a BC timber sales enterprise enterprise to which the Invitation has been made available; b. no circumstance which would constitute a deemed cessation of the enterprise pursuant to section 9 of the BC Timber Sales Regulation. <b>2. PLACE, DATE AND TIME OF SUBMISSION OF APP</b> | DF THE FORM<br>ber sales manager inv<br>these Process Rules or<br>n tab within the BC Bid<br>et the following criteria<br>and be a category of E<br>the applicant's registra<br>on has occurred and is | EST ACT<br>ites applications for a<br>r in the <i>Forest Act</i> and its<br>website.<br>a (the "Eligibility<br>BC timber sales<br>tion as a BC timber sales |

4. Click **Process Rules** tab to see the **Invitation for Applications for a Timber Sale Licence**.

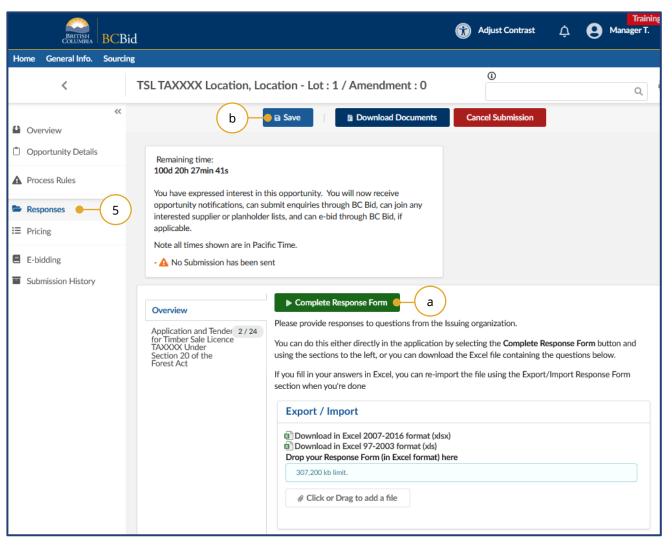

- 5. Click the **Responses** tab to reply to questions or provide information needed by the buyer.
  - a. Click the Complete Response
     Form button to view and complete
     all sections of the Response Form.
  - b. Click **Save** once all fields are populated.

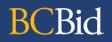

| BRITISH<br>COLUMBIA BCBI     | d G Adjust Contrast A Manager T.                                                                                                    |
|------------------------------|----------------------------------------------------------------------------------------------------|
| Home General Info. Sourcin   | g                                                                                                    |
| <                            | TSL TAXXXX Location, Location - Lot : 1 / Amendment : 0                                                                                                    |
| <ul> <li>Overview</li> </ul> | Save     Download Documents     Cancel Submission                                                                                                    |
| Deportunity Details          | You can either do this directly in the table below, or you can download an Excel version of the table in the Export/Import section above.                                            |
| A Process Rules              | If you fill in your answers in Excel, you can re-import the file using the Export/Import Line Items section when you're done.<br>Your pricing will automatically populate the table. |
| Responses                    | Total Price                                                                                                    |
| ≣ Pricing ● 6                | Total Price                                                                                                    |
| E-bidding                    | Search line items Q. Search Reset                                                                                                    |
| Submission History           | Search by keyword Items without pricing                                                                                                    |
|                              | a Enter your pricing                                                                                                    |
|                              | Competitive Portion   Bonus Bid Amount + Stumpage                                                                                                    |
|                              | Estimated Competitive Volume Estimated Competitive Value Bonus Bid (per cubic metre) * Total Bonus Bid + Stumpage                                                                    |
|                              | A 50,000 2,250,000.00                                                                                                    |
|                              | 1 Result(s)                                                                                                    |
|                              |                                                                                                    |

- 6. Click the **Pricing** tab.
  - a. The **Pricing** tab will have multiple grids (species breakdown, bonus offer or bonus bid, etc.)

| BRITISH<br>COLUMBIA BCB                                                          | id Training 164                                                                                                    |
|----------------------------------------------------------------------------------|----------------------------------------------------------------------------------------------------|
| Home General Info. Sourci                                                        | ng                                                                                                    |
| <                                                                                | TSL TAXXXX Location, Location - Lot : 1 / Amendment : 0                                                                                                    |
| <ul> <li>Overview</li> <li>Opportunity Details</li> <li>Process Rules</li> </ul> | 9 Save Cancel Submission<br>(In Excel format) here<br>307.200 kb limit.<br>@ Click or Drag to add a file                                                                                                    |
| Responses                                                                        | Diagon provide pricing on the items listed below.                                                                                                    |
| i≡ Pricing                                                                       | Please provide pricing on the items listed below.<br>You can either do this directly in the table below, or you can download an Excel version of the table in the Export/Import section above.                                                                                                    |
| <ul> <li>E-bidding</li> <li>Submission History</li> </ul>                        | If you fill in your answers in Excel, you can re-import the file using the Export/Import Line Items section when you're done.<br>Your pricing will automatically populate the table.<br>Total Price<br>Total Price<br>Search line items Q. Search Reset<br>Items without pricing 7<br>Enter your pricing 7<br>Enter your pricing 7<br>Estimated Competitive Volume Estimated Competitive Value Bonus Bid (per cubic metre) * Total Bonus Bid + Stumpage 8<br>1 Result(s) |

- 7. To enter the bonus bid, or bonus offer, select the applicable tab.
- 8. Enter the bonus bid or bonus offer in the applicable field.
- 9. Click **Save**.

## Submit the Response

#### e-Bid Submission

Note: e-Bidding requires a current e-Bidding subscription. For more information, see the Supplier Guide – account management, subscriptions section.

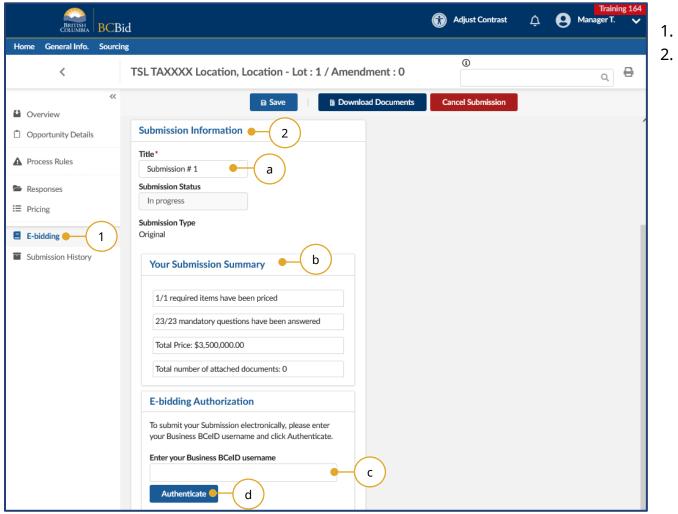

- 1. Click the **e-Bidding** tab.
- 2. In the Submission Information box:
  - a. *Optional*: edit/update the **Title** of the submission
  - b. Review the Your Submission
    Summary section, which lists the number of response form questions completed, and pricing items (see note below).
  - c. Enter your BCeID username
  - d. Click Authenticate.

Note: attached documents are not applicable for Timber Auctions e-Bid submissions.

| BRITISH<br>COLUMBIA BCBI   | d Training 164                                                                                                 | 3. Click Validate & Send. |
|----------------------------|----------------------------------------------------------------------------------------------------|---------------------------|
| Home General Info. Sourcin | g                                                                                                    |                           |
| <                          | TSL TAXXXX Location, Location - Lot : 1 / Amendment : 0                                                        |                           |
| Overview                   | Save     Download Documents     Validate & Send     Cancel Submission                                          |                           |
| Opportunity Details        | - A No Submission has been sent                                                                                |                           |
| A Process Rules            | Submission Information                                                                                         |                           |
| E Responses                | Title*                                                                                                    |                           |
| ∷≣ Pricing                 | Submission # 1                                                                                                 |                           |
|                            | Submission Status                                                                                              |                           |
| E-bidding                  | In progress                                                                                                    |                           |
| Submission History         | Submission Type<br>Original                                                                                    |                           |
|                            | Your Submission Summary                                                                                        |                           |
|                            | 1/1 required items have been priced                                                                            |                           |
|                            | 23/23 mandatory questions have been answered                                                                   |                           |
|                            | Total Price: \$3,500,000.00                                                                                    |                           |
|                            | Total number of attached documents: 0                                                                          |                           |
|                            | E-bidding Authorization                                                                                        |                           |
|                            | To submit your Submission electronically, please enter<br>your Business BCeID username and click Authenticate. |                           |
|                            | Submitter's BCeID Signature                                                                                    |                           |

|         | BRITISH           | BCBic                         | d 🕥 A                                                                                                    | Adjust Contrast                                                                         | ¢ (        | Training 164<br>Manager T. 🗸 |
|---------|-------------------|-------------------------------|----------------------------------------------------------------------------------------------------|-----------------------------------------------------------------------------------------|------------|------------------------------|
| Home    | General Info.     | Sourcing                      | 5                                                                                                    |                                                                                         |            |                              |
|         | <                 |                               | TSL TAXXXX Location, Location - Lot : 1 / Amendment : 0                                                                                                    | 1                                                                                       |            | ۹ 🗗                          |
|         | erview            | ~<                            | Save Download Documents Validate & Send                                                                                                    | Cancel Sub                                                                              | omission   |                              |
| 📋 Opp   | portunity Details |                               | • Fields marked by an asterisk * are mandatory. All times are displayed as Pacific Time.                                                                                                    |                                                                                         |            | ×                            |
| A Pro   | cess Rules        |                               | Remaining time:                                                                                                    |                                                                                         |            |                              |
| 🖿 Res   | ponses            | Do y                          | rou really want to submit your Submission?                                                                                                    |                                                                                         |            |                              |
| i≡ Pric | ing               | -                             | · ·                                                                                                    |                                                                                         |            |                              |
| E E-b   | idding            |                               | rposes of this advisory: (i) the word "RFx" means that certain type of procurement or information g<br>"overview" menu tab of the BC Bid application to which You are submitting a response; (ii) Your res                |                                                                                         | dentified  |                              |
| 🖬 Sub   | mission History   | regard                        | lless of the opportunity type, is referred to as Your <b>"Submission"</b> ; (iii) the submitting party is referre<br>of the defined terms in this paragraph may be cross-referenced to defined terms set out in the appli | d to as "You" or "Yo                                                                    | our"; (iv) |                              |
|         |                   | You are<br>RFx, in<br>applica | e about to make a Submission to an RFx. By submitting the Submission, You agree to all of the term<br>ncluding any applicable process rules pertaining to the RFx that are located on the "process rules" n               | ns and conditions o<br>nenu tab of the BC<br>on the E-bidding tal<br>nmary on the E-bid | Bid<br>b.  |                              |
|         |                   |                               | Cancel                                                                                                    | I Agree and Su                                                                          | ubmit 🥊    |                              |
|         |                   |                               | Original                                                                                                    |                                                                                         | 4          |                              |
|         |                   |                               | Your Submission Summary                                                                                                    |                                                                                         | $\bigcirc$ |                              |
|         |                   |                               | 1/1 required items have been priced                                                                                                    |                                                                                         |            |                              |
|         |                   |                               | 23/23 mandatory questions have been answered                                                                                                    |                                                                                         |            |                              |

4. In the dialog box, review the terms then click **I Agree and Submit**.

|         | BRITISH          | BCBi     | d                                                                                                    | Adjust Contrast                | Training 164<br>Anager T. V      |
|---------|------------------|----------|----------------------------------------------------------------------------------------------------|--------------------------------|----------------------------------|
| Home    | General Info.    | Sourcing | ß                                                                                                    |                                |                                  |
|         | <                |          | TSL TAXXXX Location, Location - Lot : 1 / Amendment : 0                                                                                                    | 0                              | ٥, 🗗                             |
| Overv   | view             | ~        | Save Create a new Submission                                                                                                    | $\equiv$ Other Actions $\neg$  |                                  |
| 📋 Орро  | ortunity Details |          | <ul> <li>Response Received on 2022-06-08 3:07:20 PM</li> <li>Your Submission has been successfully submitted. Issuing organization has been not to this opportunity.</li> </ul>                                                    | otified. Access "submission hi | x<br>istory" to view Submissions |
| A Proce | ess Rules        |          |                                                                                                    |                                |                                  |
| ► Respo |                  |          | Remaining time:<br>98d 20h 04min 22s                                                                                                    |                                |                                  |
| E-bide  | -                |          | You have expressed interest in this opportunity. You will now receive<br>opportunity notifications, can submit enquiries through BC Bid, can join any<br>interested supplier or planholder lists, and can e-bid through BC Bid, if |                                |                                  |
| Subm    | nission History  |          | applicable.<br>Note all times shown are in Pacific Time.                                                                                                    |                                |                                  |
|         |                  |          | Submission Information                                                                                                    |                                |                                  |
|         |                  |          | Title<br>Submission # 1                                                                                                    |                                |                                  |
|         |                  |          | Submission Status<br>Received 5                                                                                                    |                                |                                  |
|         |                  |          | Submission Type<br>Original                                                                                                    |                                |                                  |
|         |                  |          | Your Submission Summary                                                                                                    |                                |                                  |
|         |                  |          | 1/1 required items have been priced                                                                                                    |                                |                                  |
|         |                  |          | 23/23 mandatory questions have been answered                                                                                                    |                                |                                  |

5. In the **Submission Information** box, the **Submission Status** will update to **Received** (from **In Progress**).

## Step 3: Amendments

#### Overview

If an opportunity is amended, any bids previously submitted will be rejected. Interested suppliers will need to submit a new response to the amended version of the opportunity. Amendments represent a large/substantial change to the opportunity.

Suppliers are responsible for monitoring BC Bid for amendments. If a supplier user has clicked the **Start Submission** button, that user will receive notification that an amendment has been issued.

Opportunities that have been amended can be identified by:

- In Manage Submissions, the submission will revert to the Start submission status (from In Progress or Received)
- Receive an email indicating that there was an update to the opportunity

### Amendment

#### Look for Changes

|                            | d 🕅 Adjust (                                                                                                    | Contrast            | ¢       | 9            | Mana |
|----------------------------|----------------------------------------------------------------------------------------------------|---------------------|---------|--------------|------|
| Home General Info. Sourcin | S dirementada a l                                                                                                    |                     |         |              |      |
| <                          | TSL TAXXXX Location, Location - Lot : 1 / Amendment : 1 • a                                                                                                    |                     |         |              |      |
| Verview 1                  | ■ Save Cancel Submission ≡ Other Act                                                                                                    | tions 👻             |         |              |      |
| Deportunity Details        | Lot # ① Amendment #<br>1 1                                                                                                    | <u>TSL</u><br>Packa |         | RFx<br>Docum | ents |
| Process Rules              | Amendment reason                                                                                                    | Packa               | ißE     | (Approv      | /ed) |
| E Responses                | A Q&A document has been added.                                                                                                    |                     |         |              |      |
| ∷≣ Pricing                 | Issue Date                                                                                                    |                     |         |              |      |
| E-bidding                  | 2022-06-02 10:20:23 AM (Pacific Time)<br>Closing Date and Time                                                                                                    |                     |         |              |      |
| Submission History         | 2022-09-15 11:15:00 AM (Pacific Time)                                                                                                    |                     |         |              |      |
|                            | Amendment Date & Time ①                                                                                                    |                     |         |              | - 1  |
|                            | 2022-06-08 4:04:39 PM                                                                                                    |                     |         |              |      |
|                            | Delivery of Submissions                                                                                                    |                     |         |              |      |
|                            | Submissions must be submitted using one of the following delivery methods:                                                                                                    |                     |         |              |      |
|                            | BC Bid Electronic Submission: Submit an electronic Submission using BC Bid. Submissions must be<br>in accordance with the requirements set out in the process rules for the subject RFx. Only pre-<br>authorized electronic bidders registered on the BC Bid system can make an electronic Submission<br>using the BC Bid system.<br>OR | 3 K                 | esult(s | ,            |      |
|                            | Hard Copy Submission: Submit one (1) paper hard-copy of Your Submission. Submissions made in this manner should be contained within an envelope clearly marked with Your name and address,                                                                                                    |                     |         |              |      |
|                            | the opportunity description and ID number and must be submitted by hand or courier to the                                                                                                    |                     |         |              |      |
|                            | physical address specified below:<br>Physical address                                                                                                    |                     |         |              |      |

- 1. Click the **Overview** tab.
  - a. The **Title** of the opportunity will indicate what Lot/Amendment version is issued.
  - b. In the **Amendment Reason** section, review the reason for the current amendment.
  - c. If applicable, in the **Amendment History** section, review any previous amendment details.

#### Re-submit an e-Bid after amendment

| BRITISH                                                              | BCBid                                                                                                    | 🕜 Adjust Contrast 🛕 😫 M                                                                                                    | Training 10<br>anager T. |
|----------------------------------------------------------------------|----------------------------------------------------------------------------------------------------|----------------------------------------------------------------------------------------------------|--------------------------|
| Home General Info.                                                   | Manage Submissions     2       Opportunities     shiboard       Contract Awards                                                                                                    | 0                                                                                                    | С                        |
| 6<br>Submissions in<br>Progress                                      | Unverified Bid Results rs! (i)<br>All kinds of exciting things are happening and coming up!<br>Watch this space for updates.                                                                             | My Subscriptions (i)     1 Results     Performance (i)       Ebidding Expiry     Notifications Expiry     •       2022-11-18     • | )                        |
| i<br>Company Profile<br>Q<br>Opportunities<br>\$<br>My Subscriptions | Supplier Resources<br>Intended to provide a list of information resources for Suppliers<br>• Links to key training material, reference material, policies, etc.<br>• Information for contacting helpdesk | Closing Soon (1)           Opportunity ID         Opportunity Description                                                          | <u>n Clo</u>             |
| Supplier Status                                                      | 0                                                                                                    | Recently Amended (1)                                                                                                    |                          |
| Regis                                                                | tration 🗗                                                                                                    | Opportunity ID Opportunity Description Amendment #                                                                                 | Amendmer                 |

- If a Timber Auction opportunity has been amended after a supplier submits an e-Bid, then the e-Bid is cancelled and must be re-submitted in the application.
- From the Home page, click the Sourcing drop down menu, and then Manage Submissions. Alternatively, click on Submissions in Progress on the left side of the home page.

|      | BRITISH<br>COLUMBIA                                                          | BCBid               |                  |                |                                   |                                                                                                    | 6        | Adjust Contrast | ¢ 6          | Mana          | Training 164<br>ager T. 🗸 |
|------|------------------------------------------------------------------------------|---------------------|------------------|----------------|-----------------------------------|----------------------------------------------------------------------------------------------------|----------|-----------------|--------------|---------------|---------------------------|
| Home | General Info.                                                                | Sourcing            |                  |                |                                   |                                                                                                    |          |                 |              |               |                           |
|      | <                                                                            | Manag               | e Submissions    | 3              |                                   |                                                                                                    |          | ١               |              |               | ď                         |
| Fit  | earch by keywor<br>Iter by:<br>ubmission Progre<br>Q Search<br>Iters Status: | ess<br>•<br>Reset   | Opportunity ID   | Statu          | is<br>ien X                       | Orga                                                                                                    | nization |                 | •            |               |                           |
| Subr | mission Progres                                                              | ss Opportunity De   | scription        | Opportunity ID | <u>Opportunity</u><br><u>Type</u> | Organization                                                                                                    | Lot #    | Amendment #     | Last Updated | <u>Status</u> | Remaining 1               |
| •    | In Progress                                                                  | 4<br>TSL TAXXXX Los | cation, Location | ΤΑΧΧΧΧΧ        | Timber<br>Auction                 | Chinook     Ministry of     Forests,     Lands,     Natural     Resource     Operations     and Rural     Developmen | 1<br>t   | 1               |              | Open          | 97d 22h 25i               |
|      |                                                                              |                     |                  |                |                                   | <ul> <li>Chinook</li> <li>Ministry of<br/>Forests,</li> </ul>                                                        |          |                 |              |               |                           |

- 3. Locate the opportunity in the list. This list can be filtered using the fields at the top.
- Click on the hyperlink under
   Submission Progress to access the e-Bid submission for the opportunity.

Note: **Submission Progress** will show **Start** after an amendment.

| BRITISH<br>COLUMBIA | BCBic    | 4                                                                                                    | Training 16 Adjust Contrast A Manager T. |
|---------------------|----------|----------------------------------------------------------------------------------------------------|------------------------------------------|
| Home General Info.  | Sourcing | 3                                                                                                    |                                          |
| <                   |          | TSL TAXXXX Location, Location - Lot : 1 / Amendment : 1                                                                                                    | ©Q                                       |
| Overview            | ~~       | Save     Cancel Submission                                                                                                    | E Other Actions -                        |
| Deportunity Details | ş        | Fields marked by an asterisk * are mandatory. All times are displayed as Pacific Time                                                                                                    |                                          |
| A Process Rules     |          | Remaining time:                                                                                                    | Download Documents                       |
| Responses           |          | 97d 22h 08min 02s                                                                                                    |                                          |
| I≡ Pricing          |          | You have expressed interest in this opportunity. You will now receive opportunity notifications, can submit enquiries through BC Bid, can join any interested supports and the later and ease a bid through BC Bid if |                                          |
| E-bidding           |          | interested supplier or planholder lists, and can e-bid through BC Bid, if applicable.                                                                                                    |                                          |
| Submission History  |          | Note all times shown are in Pacific Time.<br>- 🔥 No Submission has been sent                                                                                                    |                                          |
|                     |          | Submission Information                                                                                                    |                                          |
|                     |          | Title*                                                                                                    |                                          |
|                     |          | Submission # 1                                                                                                    |                                          |
|                     |          | Submission Status In progress                                                                                                    |                                          |
|                     |          |                                                                                                    |                                          |
|                     |          | Submission Type<br>Original                                                                                                    |                                          |
|                     |          | Your Submission Summary                                                                                                    |                                          |
|                     |          | 0/1 required items have been priced                                                                                                    |                                          |
|                     |          | 2/23 mandatory questions have been answered                                                                                                    |                                          |
|                     |          | Total Price: \$ 0.00                                                                                                    |                                          |
|                     | _        | Total number of attached documents: 0                                                                                                    |                                          |

 Click on the Other Actions dropdown menu and select Copy last Submission. Click OK after reviewing the popup message.

| BRITISH<br>COLUMBIA | BCBid    |                                                                                                    | Adjust Contrast                  | ¢ 8 | Training 164<br>Manager T. 🗸 |
|---------------------|----------|----------------------------------------------------------------------------------------------------|----------------------------------|-----|------------------------------|
| Home General Info.  | Sourcing |                                                                                                    |                                  |     |                              |
| <                   | 1        | TSL TAXXXX Location, Location - Lot : 1 / Amendment : 1                                                                                               | 0                                |     | Q 🖶                          |
| Overview            | ~        | Save Cancel Submission                                                                                                    | $\equiv$ Other Actions $\bullet$ |     | ,                            |
| Deportunity Details | ·        | • Fields marked by an asterisk * are mandatory. All times are displayed as Pacific Tim                                                                | e.                               |     | ×                            |
| Process Rules       |          |                                                                                                    |                                  |     |                              |
| Responses           | 6        | Remaining time:<br>97d 22h 04min 12s                                                                                                    |                                  |     |                              |
| E Pricing           |          | You have expressed interest in this opportunity. You will now receive<br>opportunity notifications, can submit enquiries through BC Bid, can join any |                                  |     |                              |
| E-bidding           |          | interested supplier or planholder lists, and can e-bid through BC Bid, if applicable.                                                                 |                                  |     |                              |
| Submission History  |          | Note all times shown are in Pacific Time.<br>- 🛕 No Submission has been sent                                                                          |                                  |     |                              |
|                     |          | Submission Information                                                                                                    |                                  |     |                              |
|                     |          | Title*                                                                                                    |                                  |     |                              |
|                     |          | Copy of Submission # 1                                                                                                    |                                  |     |                              |
|                     |          | Submission Status In progress                                                                                                    |                                  |     |                              |
|                     |          |                                                                                                    |                                  |     |                              |
|                     |          | Submission Type<br>Original                                                                                                    |                                  |     |                              |
|                     |          | Your Submission Summary                                                                                                    |                                  |     |                              |
|                     |          | 1/1 required items have been priced                                                                                                    |                                  |     |                              |
|                     |          | 23/23 mandatory questions have been answered                                                                                                    |                                  |     |                              |
|                     |          | Total Price: \$3,500,000.00                                                                                                    |                                  |     |                              |

 Review all tabs on the left-hand menu, and update response form (**Responses** tab) and bonus bid or bonus offer (**Pricing** tab), if applicable.

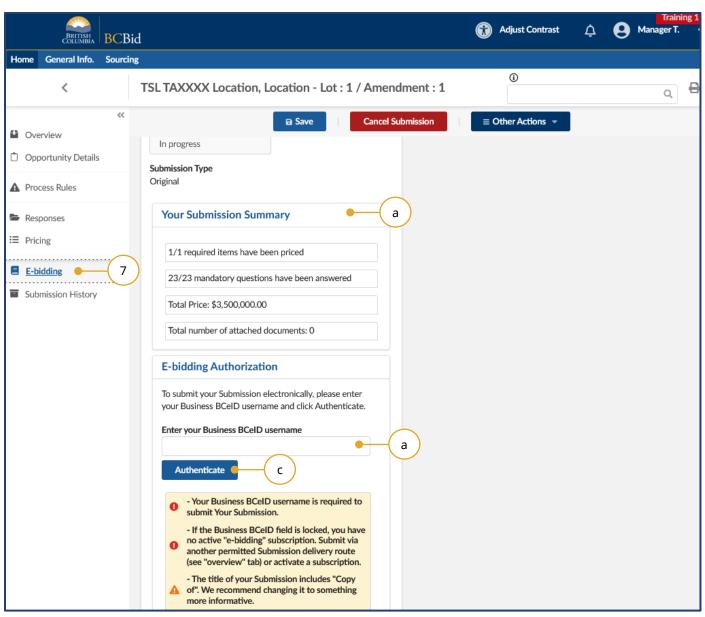

7. Click the **e-Bidding** tab.

- 8. In the **Submission Information** box:
  - a. Review the **Your Submission Summary** section, which lists the number of response form questions completed and pricing items.
  - b. Enter your **BCeID username**
  - c. Click Authenticate.

| BRITISH<br>COLUMBIA | BCBid Giust Contrast A S Mana                                                                                                    | Tr<br>ge |
|---------------------|----------------------------------------------------------------------------------------------------|----------|
| Home General Info.  | Sourcing 9                                                                                                    |          |
| <                   | TSL TAXXXX Location, Location - Lot : 1 / Amendment : 1                                                                                                    | C        |
| Overview            |                                                                                                    |          |
| Deportunity Details | Do you really want to submit your Submission?                                                                                                    |          |
| A Process Rules     | For purposes of this advisory: (i) the word "RFx" means that certain type of procurement or information gathering process identified                                                                                                    |          |
| Responses           | in the "overview" menu tab of the BC Bid application to which You are submitting a response; (ii) Your response to the RFx,<br>regardless of the opportunity type, is referred to as Your "Submission"; (iii) the submitting party is referred to as "Your"; (iv)                                                                                                    |          |
| ∷≣ Pricing          | each of the defined terms in this paragraph may be cross-referenced to defined terms set out in the applicable RFx.                                                                                                    |          |
| E-bidding           | You are about to make a Submission to an RFx. By submitting the Submission, You agree to all of the terms and conditions of the RFx, including any applicable process rules pertaining to the RFx that are located on the "process rules" menu tab of the BC Bid application.                                                                                                    |          |
| Submission History  | <ul> <li>Pricing items are part of this RFx. To confirm completion, please check your Submission summary on the E-bidding tab.</li> <li>Response questions are part of this RFx. To confirm completion, please check your Submission summary on the E-bidding tab.</li> <li>Please check your Submission summary on the E-bidding tab to confirm the number of documents attached.</li> </ul> |          |
|                     | Cancel I Agree and Submit - 10.                                                                                                    |          |
|                     | Submission Status In progress Submission Type                                                                                                    |          |
|                     | Original                                                                                                    |          |
|                     | Your Submission Summary                                                                                                    |          |

#### 9. Click Validate & Send.

- 10. In the dialog box, review the terms and click **I Agree and Submit**.
- 11. Confirmation of receipt of submission will show at the top of the screen, and can also be found on the left-hand menu under the **Submission History** tab.

#### Withdraw an e-Bid Submission

| BRITISH<br>COLUMBIA BC | Bid                                                                                                    | Adjust Contrast        | • ¢ 9               | Training 164<br>Manager T. 🗸 |
|------------------------|----------------------------------------------------------------------------------------------------|------------------------|---------------------|------------------------------|
| Home General Info. Sou | rcing                                                                                                    |                        |                     |                              |
| <                      | TSL TAXXXX Location, Location - Lot : 1 / Amendment : 1                                                                                                    | 0                      |                     | ۹ 🖶                          |
| Overview               | Create a new Submission                                                                                                    | $\equiv$ Other Actions | . <b>-</b>          |                              |
| Deportunity Details    | Response Received on 2022-06-14 1:33:27 PM                                                                                                    |                        |                     | ×                            |
| A Process Rules        | Remaining time:<br>92d 21h 08min 14s                                                                                                    |                        |                     |                              |
| 🚔 Responses            | You have expressed interest in this opportunity. You will now receive                                                                                                    |                        |                     |                              |
| I Pricing              | opportunity notifications, can submit enquiries through BC Bid, can join any<br>interested supplier or planholder lists, and can e-bid through BC Bid, if                              |                        |                     |                              |
| E-bidding              | applicable. Note all times shown are in Pacific Time.                                                                                                    |                        |                     |                              |
| Submission History     | 1                                                                                                    |                        |                     |                              |
|                        | Search submissions          Q Search       Reset         Status       Cancelled × In progress × Received × • • • • • • • • • • • • • • • • • •                                         | 'ithdraw Submission f  | ñeld below          | 2                            |
|                        | Opportunity Description         Title         Status         Received           TSL TAXXXX Location, Location - 1         Copy of Submission # 1         Received         2022-06-14 1 |                        | Nithdraw Submission |                              |
|                        | TSE IAAAAA Location, Location - 1 Copy of Submission # 1 Received 2022-08-14 1                                                                                                    | :33:27 PM              | •                   |                              |

- 1. When viewing the opportunity, click the **Submission History** tab.
- 2. In the **Withdraw Submission** column, use the drop-down list to select **Submission Withdrawn**.
- 3. Click Save.
- After saving, confirm that the Status has changed from Received to Cancelled.

## Cancel an In-Progress submission

|         | BRITISH<br>COLUMBIA | BCBid    | 1                                               |                                | A 🕄                              | djust Contra | ast 🗘                  | Ө ма                           | Training 164<br>mager T. 🗸 |
|---------|---------------------|----------|-------------------------------------------------|--------------------------------|----------------------------------|--------------|------------------------|--------------------------------|----------------------------|
| Home    | General Info.       | Sourcing |                                                 |                                |                                  |              |                        |                                |                            |
|         | <                   |          | TSL TAXXXX Location, L                          | ocation - Lot : 1 / Am         | nendment : 1                     | 3            |                        |                                | ۹ 🖶                        |
|         | erview              | ~~       |                                                 | Save Can                       | cel Submission - 1 Ot            | her Actions  | •                      |                                |                            |
| n Op    | portunity Details   |          | <b>RFx General Information</b>                  |                                |                                  |              | RFx Docum              | nents                          |                            |
|         |                     |          | Opportunity Type                                | Timber Auction Type            | Timber Auction Subtype           |              |                        |                                |                            |
| A Pro   | cess Rules          |          | Timber Auction                                  | Scale                          | ITB Bonus Bid                    |              | Title                  | Туре                           | Att.                       |
| 🖻 Res   |                     |          | The Timber Sales Manager will a<br>enterprises. | ccept applications only from 0 | Category 1 and 2 BC timber sales |              | <u>A&amp;Q</u>         | RFx<br>Documents<br>(Approved) | 4 Questior                 |
| i≡ Prio | ling                |          | Opportunity Description                         |                                |                                  |              |                        |                                | Buedennel                  |
| 🖪 E-b   | idding              |          | TSL TAXXXX Location, Location<br>Opportunity ID |                                | Status                           |              |                        |                                | Hardcopy                   |
| 🖬 Sub   | mission History     |          | TAXXXXX                                         |                                | Open                             |              | Hardcopy<br>Submission | RFx<br>Documents               | TAXXXX_e                   |
|         |                     |          |                                                 |                                |                                  |              | Package                | (Approved)                     | Hardcopy !                 |
|         |                     |          | Issued by                                       |                                |                                  |              |                        |                                | mardcopy:                  |
|         |                     |          | Ministry of Forests, Lands, Nat                 | ural Resource Operations and   | Rural Development                |              |                        |                                |                            |
|         |                     |          |                                                 |                                | Rural Development                |              |                        |                                |                            |
|         |                     |          | Issued for                                      |                                |                                  |              |                        |                                | TAXXXX_r                   |
|         |                     |          | Chinook                                         |                                |                                  |              |                        |                                | TAXXXX_i                   |
|         |                     |          |                                                 |                                |                                  |              |                        |                                |                            |
|         |                     |          | Main Commodity                                  |                                |                                  |              |                        |                                | TAXXXX j                   |
|         |                     |          | Forestry harvesting                             |                                |                                  |              |                        |                                | TAXXXX_I                   |
|         |                     |          |                                                 |                                |                                  |              |                        |                                | TAXXXX_i                   |

- 1. While viewing the opportunity, click **Cancel Submission**.
- 2. In dialog box, click **OK** to confirm cancellation of the submission.

| BRITISH<br>COLUMBIA BCBI                                                                                                    | d                                                                                                    | Adjust Contrast            | A Anager T. |
|----------------------------------------------------------------------------------------------------|----------------------------------------------------------------------------------------------------|----------------------------|-------------|
| Home General Info. Sourcin                                                                                                    | g                                                                                                    |                            |             |
| <                                                                                                    | TSL TAXXXX Location, Location - Lot : 1 / Amendment : 1                                                                                                    | 0                          | ۹ 🗗         |
| <ul> <li>Coverview</li> <li>Opportunity Details</li> <li>Process Rules</li> <li>Responses</li> <li>Pricing</li> <li>E-bidding 3</li> <li>Submission History</li> </ul> | TSL TAXXXX Location, Location - Lot : 1 / Amendment : 1  Save  Download Documents  You have expressed interest in this opportunity. You will now receive opportunity notifications, can submit enquiries through BC Bid, can join any interested supplier or planholder lists, and can e-bid through BC Bid, if applicable. Note all times shown are in Pacific Time.  Submission Information  Title  Submission #2  Submission Status Cancelled  Your Submission Summary | Restart Submission Process |             |
|                                                                                                    | 0/1 required items have been priced<br>2/23 mandatory questions have been answered                                                                                                    |                            |             |
|                                                                                                    | Total Price: \$ 0.00                                                                                                    |                            |             |

- 3. Click on the **e-Bidding** tab.
- 4. Confirm that the **Submission Status** is **Cancelled** (previously **In Progress**).

## Appendix 1: BC Bid Help Desk

Help desk hours: 8:30 am to 4:30 pm Monday to Friday

Email: <u>bcbid@gov.bc.ca</u>

Phone: Direct: 1-250-387-7301 Toll Free (BC only): 1-800-663-7867

Explore <u>BC Bid web guides on BC Procurement Resources</u>.

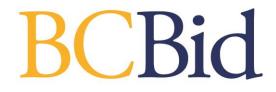